# **Version Control Systems**

Jan Faigl

Department of Computer Science Faculty of Electrical Engineering Czech Technical University in Prague

Lecture 09

BE5B99CPL - C Programming Language

## Overview of the Lecture

■ Part 1 – Version Control Systems

Introduction and Terminology

Version Control Systems

SVN - Subversion

Versioning

## Part I

Part 1 – Version Control Systems (VCSs)

Jan Faigl, 2016

BE5B99CPL - Lecture 09: Version Control Systems

Jan Faigl, 2016

Version Control System

BE5B99CPL - Lecture 09: Version Control Systems

BE5B99CPL - Lecture 09: Version Control Systems

VCS

VCS

■ Version Control System (VCS) is a tool or set of tools that

provides management of changes to files over time

Jan Faigl, 2016 VCS

Benefits of Version Control System (VCS)

## What is Version Control?

- Working on a project or an assignment, we can tend to "backup" our early achievements mostly "just for sure"
  - hw01
  - hw01.backup
  - hw01.old
  - hw01.old2
  - hw01.old3

- actual Třídit podle názvu
- We may try a new approach, e.g., for optional assignment, but we would like to preserve the previous (working) approach
- We may also want to backup the files to avoid file/work lost in a case of hard/solid drive failure We need to save it to a reliable medium.
- Finally, we need a way how to distributed and communicate our changes to other members of our development team

BE5B99CPL - Lecture 09: Version Control Systems

Author of the changes (who) VCS can be

5 / 47

Jan Faigl, 2016

Manual (by hand) e.g., "save as"

Uniquely identified changes (what)

■ Time stamps of the changes (when)

- Creating multiple copies of files and changes documented in an
- Backups of the file systems (e.g., snapshots)
- Files shared between team members
- Automated version control
  - System or application manages changes
  - Version tracking is managed internally by the system or application
  - It may provide further support for collaboration (team development)

BE5B99CPL - Lecture 09: Version Control Systems

# ■ VCS provides numerous benefits for both working environment

- (individual and team)
- Individual benefits
  - Backups with tracking changes
  - Tagging marking the particular version in time
  - Branching multiple versions
  - Tracking changes
  - Revert (undo) changes
- Team benefits

lan Faigl, 2016

9 / 47

Jan Faigl, 2016

- Working on the same code sources in a team of several developers
- Merging concurrent changes
- Support for conflicts resolution when the same file (the same part of the file) has been simultaneously changed by several developers

BE5B99CPL - Lecture 09: Version Control Systems

BE5B99CPL - Lecture 09: Version Control Systems

■ Determine the author and time of the changes

History Overview

VCS

- 1972 Source Code Control System (SCCS)
  - Store changes using deltas
  - Keeps multiple versions of a complete directory
  - Keeps original documents and changes from one version to the next
- 1982 Revision Control System (RCS)

- Keeps the current version and applies changes to go back to older versions
- Start as scripts on top of the RCS
- Handle multiple files at a time Client-Server architecture

- Single file at a time
- 1986 Concurrent Versions Systems (CVS)

UNIX

■ Create a directory for storing rcs files, e.g., /etc

Revision Control System (RCS) – Commands

■ co -l file - check out a file and lock it

Locking by means the file can be checked back in

- ci file check in a revision (put the file under rcs control)
- rcs -1 file lock a file already checked out
- rcsdiff files report on differences between files
- merge files merge two files into an original file

The results has to be checked, it is not a magic!

# Revision Control System (RCS) – Example

```
$ cd work
 4 $ mkdir RCS
 5 $ ci -u main.sh
 6 RCS/main.sh.v <-- main.sh
     enter description, terminated with single '.' or end of file:
      NOTE: This is NOT the log message!
      >> My main script
     initial revision: 1.1
     done
$ 1s RCS
13
14
15 $ echo "echo 'My script'" >> main.sh
17 $ rcsdiff main.sh
     RCS file: RCS/main.sh,v
     retrieving revision 1.1
diff -r1.1 main.sh
     1a2
> My script
     RCS/main.sh,v <-- main.sh
new revision: 1.2; previous revision: 1.1
      enter log message, terminated with single '.' or end of file:
     >> Add the debug message
31 done
```

BE5B99CPL - Lecture 09: Version Control Systems

Jan Faigl, 2016

BE5B99CPL - Lecture 09: Version Control Systems

Version Control System (VCS) is a set of tools (commands) for

interaction with the repository and location files (copies of the

Local command or in the case of the repository also a server

All changes are stored in the repository

Adding a File to the Version Control – add

Repository can be remote or local

# Terminology - VCS Vocabulary

- Repository the database storing the files and deltas
- Working (Local) copy of the versioned files
  - An user works with a copy of the versioned files to modify them

We can further distinguish local and working copy of the repository (versioned files) for particular VCS. E.g., subversion in addition to working copy also keeps local copy of the files in the .swn directory with the version of the files the developer is currently working on. Git keeps a local copy of the repository in

- Trunk The primary location for the particular project files in the
- Branch A secondary code location (for a variant of the project)
- Revision A version of the a file (or repository)
- Commit Storing a bunch of changes to the repository
- Revert Roll back a commit from the repository
- Merge Pulling changes from one branch into another
- Conflict When a file cannot be merged cleanly (automagicaly)

VCS

Jan Faigl, 2016

■ It is necessary to inform the version control system to track partic-

Tool is a command or icon or an item in the menu

VCS

an Faigl, 2016

Local/Working Copy

lan Faigl, 2016

ular files under version control

Repository and Version Control

versioned files)

service

Repository

Without explicit adding files, the VCS does not know which files we

Usually as deltas, which store differences, and thus save file size

Local/Working Copy

Versioning Files

Local/Working Copy

# Getting Local/Working Copy - checkout

- Create a local copy of the versioned files from the repository
- Directory tree of the local copy usually contains additional files with the information about the versioned files, revisions, and repository, e.g., .git or .svn
- Then, by modifying checkouted files, we modify the local copies of the particular version of the files

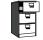

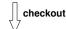

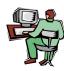

Local/Working Copy

lan Faigl, 2016

lan Faigl, 2016

# Update the Local Version of the Files from the Repository update

- Update the current local copy of the versioned files from the repository to a newer (or specified) revision from the repository
- If changes of the versioned files is compatible with local modifications, files are automagically merged
- Otherwise it is necessary to manage the conflicts and select the correct version manually

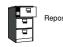

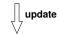

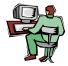

Local/Working Copy

## Resolving Conflicts

- Manger of the report and the VCS does not prevent the conflicts, but it provides tools for resolving the conflicts
- Conflict is usually caused by simultaneous modification of the same part in the source file
- Conflicts can be avoided by suitable structure of the source files, using modules, and the overall organization of the project files
- Conflicts can be further avoided by specifying access rights to particular files and developers (authorization)

# Confirm Changes to the Repository – **commit**

- Request to accept the local modifications as a new revision of the files
- Version control system creates the closest higher version, e.g., with the revision number about one higher
- For the case there is not a newer revision in the repository (according to the local copy of the repository modified locally), changes are propagated to the repository; Otherwise:
  - Update the locally copy of the versioned files to the newer version from the repository
  - If mergers are not handled automagically, it is necessary to handle conflicts

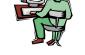

Local/Working Copy

Notice, each commit should be commented by a meaningful, clear

BE5B99CPL - Lecture 09: Version Control Systems

# Example of the Merge File with Marked Conflict

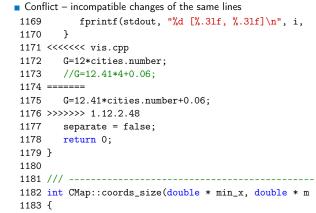

BE5B99CPL - Lecture 09: Version Control Systems

would like to keep under version control and which not

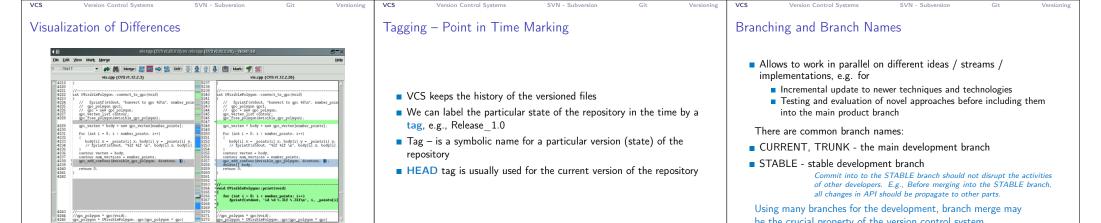

be the crucial property of the version control system

BE5B99CPL - Lecture 09: Version Control Systems 20 / 47 Jan Faigl, 2016 BE5B99CPL - Lecture 09: Version Control Systems 21 / 47 an Faigl, 2016 BE5B99CPL - Lecture 09: Version Control System 22 / 47 Version Control Systems Version Control Systems

# Example of Branches

Jan Faigl, 2016

VCS

# 2 0 5 HEAD PRE-RELEASE RELEASE 1.0 1.0.2 1.0.2.2 1.0.3.2 1.0.4.2

# Centralized vs. Distributed

## Centralized

- Single repository
  - Precisely specified source of

Single point of failure

 Version ids are usually sequential numbers

- If repository on the server, it may require network
- Generally less use of branching for experimentation

## Distributed

BE5B99CPL - Lecture 09: Version Control Systems

For both systems Subversion and Git, there are several books also

 Every user has a full copy of the repository Complicated authorization

May require unnecessary data space for huge reposi-

- Revision number can be the whole repository 

  Offline work usually possible Commit to local repository
  - Version ides are usually a GUID (Globally Unique IDentifier)
  - More branching and sharing

# Example of VCS

- Sometimes may also be called as Source Code Manager (SCM)
- Many VCSs exist as both free/open source and proprietary https://en.wikipedia.org/wiki/List\_of\_version\_control\_software
- Local only: SCCS (1972), RCS (1982), PVCS¹ (1985), QVCS¹ (1991)
- Client-server: CVS (1986), ClearCase<sup>1</sup> (1992), Perforce<sup>1</sup> (1995), Subversion (2000), Surround SCM1 (2002), Visual Studio Team Services1 (2014)
- Distributed: BitKeeper (1998), Darcs (2002), SVK (2003), Bazaar (2005), Mercurial (2005), Git (2005), Plastic SCM1 (2006), Visual Studio Team Services (2014)1
- Free/open-source Subversion, Git

■ Proprietary – Surround SCM, Plastic SCM

http://www.seapine.com/surround-scm/overview, https://www.plasticscm.com

It is good to known and be aware what systems are available and what are their limitations and features. Knowledge of fundamental principles may help you to make a right choice.

https://en.wikipedia.org/wiki/Comparison\_of\_version\_control\_software

an Faigl, 2016 BE5B99CPL - Lecture 09: Version Control Systems 26 / 47

## Version Control Systems Version Control Systems

Subversion

Literature

## Subversion

lan Faigl, 2016

- Central repository approach the main repository is the only source and only the main repository has the complete file history
- Users checkout local copies of the current version
- It includes authorization to particular directories
- It revision id is a number for a whole repository
- Tags and branches are directories (cheap-copy) Allows easy and straightforward multiple versions (branches/tags) alongside

# Git

Jan Faigl, 2016

- Distributed repository approach every checkout of the repository is a full repository with complete history
- Greater redundancy with higher speed

Subversion and Git - Main Difference

■ Branching and merging repositories is more heavily used

Branches and tags are "markers" of the subset of the repository

BE5B99CPL - Lecture 09: Version Control Systems

What the best fits your needs depends on the way how you expect to use it. It also holds for single user usage. Imagine a situation with a single main laptop (do not rely on single HDD/SSD). Or a situation with several workstations and laptops.

Learn what you need!

BE5B99CPL - Lecture 09: Version Control Systems

http://svnbook.red-bean.com/

available for download or on-line readings

Git https://git-scm.com/book/en/v2

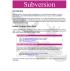

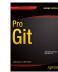

## Subversion

- http://subversion.apache.org
- Apache Subversion 1.9.5 Release (2016-11-29)
  - Milestone 1 September 2000,
  - Subversion 0.8 January 2002,
  - Subversion 0.37 (1.0.0-RC1) January 2004,
  - Subversion 1.0.0 February 2004,
  - Subversion 1.1.0 September 2004
  - Subversion 1.2.0 May 2005.
  - Subversion 1.3.0 January 2006,
  - Subversion 1.4.0 September 2006,
  - Subversion 1.5.0 June 2008.
  - Subversion 1.6.0 March 2009
  - Subversion 1.7.0 October 2011 (Apache Foundation),
  - Subversion 1.8.0 June 2012.
  - Subversion 1.9.0 August, 2015

https://subversion.apache.org/docs/release-notes/release-history.html

Jan Faigl, 2016 BE5B99CPL - Lecture 09: Version Control Systems 28 / 47 Jan Faigl, 2016 BE5B99CPL - Lecture 09: Version Control Systems

SVN – Commands 1/2 SVN – Commands 2/2 SVN – Setting up a repo ■ svnadmin – administration changes to the SVN repository ■ svn revert files - restore working copy to the repo's version ■ svn add files - schedule files to be added at the next commit ■ svn – for interaction with an SVN repository ■ svn merge source path - merge changes Can be used from other applications / scripts / GUIs or using particular ■ svn ci [files] - commit / check in changed files ■ svn resolve *source* path - resolve merging conflicts library calls. ■ svn co [files] - check out ■ The repository can be setup ■ svn resolved files - mark the files as conflicts resolved ■ svn update [files] - update local copy to the latest version Locally using local path to the repository E.g., after manual editing or using other tools (or specified version using -r) svnadmin create /repos/myrepos svn checkout file:///repos/myrepos my\_project ■ svn help [command] - get help info about a particular command ■ Further commands are, e.g., blame, changelist, mkdir, ls, mv, or using ssh account ■ svn status [files] - get info about the files lock/unlock, propset, etc. svn checkout svn+ssh://mypc.cvut.cz/repos/myrepos my\_project ■ svn info – get info about the local the repository and local copy As a server services using

- svn diff [files] list of changes of the local working files to the local copy
- svn log [files] list commit changes

■ A file can be removed from the versioning by svn rm files

Distributed Version Control System (DVCS)

■ Each developer keeps its own *local* repository

■ Beside Git, there are several another systems:

■ BitKeeper - http://www.bitkeeper.com.

■ Perforce, Plastic SCM – proprietary software

■ Git – git – created for developing the Linux kernel

■ Monotone - http://monotone.ca.

■ It is usually very often to use branches

branches of individual developers

■ SVK – based on Subversion

http://git-scm.com

■ Bazaar – bzr

DVCS does not necessarily have a central repository

■ The final version of the project is a compilation of particular

- The previous versions of the file are kept in the repository as a part of the history
- The real deletion of the file is not possible (straightforwardly)

Obliterate feature is planned for Subversion vers. 2.0?

https://subversion.apache.org/roadmap.html

http://elixus.org/

Written in Haskell

BE5B99CPL - Lecture 09: Version Control Systems Jan Faigl, 2016 31 / 47 Jan Faigl, 2016 BE5B99CPL - Lecture 09: Version Control Systems an Faigl, 2016 BE5B99CPL - Lecture 09: Version Control Systems SVN - Subversion SVN - Subversion

## Subversion – Example

ssh

synserver

% svnadmin create ~/svn/my\_project % svn co file:///\$HOME/svn/my\_project Checked out revision 0 % cd my\_project % vim main.c % svn add main. main c % svn ci -m "Add main program Adding main.c Transmitting file data .done Committing transaction... % svn info Working Copy Root Path: /home/jf/my\_project URL: file:///home/jf/svn/my\_project Relative URL: ^/ Repository Root: file:///home/jf/svn/my\_project Repository UUID: 72237e9d-24c5-e611-beef-9c5c8e834429 Revision: 0 Node Kind: directory Schedule: normal Last Changed Rev: 0 Last Changed Date: 2016-12-18 14:19:33 +0100 (Sun, 18 Dec 2016) % svn up Updating '.': At revision 1 lan Faigl, 2016

■ http and https - apache2 mod\_dav\_svn\_module.

Authentication via http(s) seesions, e.g., using LDAP

Authorization using svn-auth-file

# Subversion – Shell and IDE Integration – Examples

https://en.wikipedia.org/wiki/Comparison\_of\_Subversion\_clients

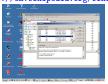

RapidSVN

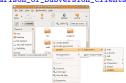

# Nautilus Integration

TortoiseSVN CLion https://tortoisesvn.net/ExplorerIntegration.html

https://www.jetbrains.com/help/clion/2016.1/quick-start-guide.html

BE5B99CPL - Lecture 09: Version Control Systems 35 / 47

lan Faigl, 2016 BE5B99CPL - Lecture 09: Version Control Systems

Darcs (darcs) - David's Advanced Revision Control System

■ Mercurial - http://www.selenic.com/mercurial/wiki

http://darcs.net

# Git – Development Process of the Linux Kernel Model with a Huge Number of Developers

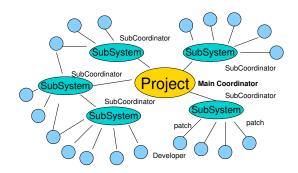

## Git – Properties and Features

- Local repository allows versioning without network connection
  - The central repository is substituted by a responsible developer
- Commit only adds the changes to the local repository therefore it is necessary to propagate the changes to the upstream using git
- Can be efficient for large projects But it may also not be suitable
- Files are stored as objects in a database (INDEX)
  - SHA1 fingerprints as file identifiers
- Low-level operations on top of the database are encapsulated by more user-friendly interface
- Support development a high usage of branches
- Support for applying path sets , e.g., delivered by e-mails
- Tags and Branches are marked points/states of the repository
- Suitability of the Git deployment depends on the project and model of the development

# Git - Usage

- git clone path to git repository create a copy of the repository (in .git directory)
- git remote setup of the repository following (git fetch)
- git help command get help info about a particular command
- git add, git status, git log, git merge, git rm commands for developing and local versioning
- git checkout *files* update the files from the repository
- git branch branch name initial a new branch based on the current revision
- git pull update local repository with new revision at the remote repository
- git push propagate local repository to a remote repository

| VCS Version Control Systems SVN - Subversion Git Versioning                                                                                                    | VCS Version Control Systems SVN - Subversion Git Versioning                                                                                                    | VCS Version Control Systems SVN - Subversion Git Versioning                                                                                                    |
|----------------------------------------------------------------------------------------------------|----------------------------------------------------------------------------------------------------|----------------------------------------------------------------------------------------------------|
| Git – SVN Crash Course                                                                                                    | Git – Example                                                                                                    | FEL, GitLab                                                                                                    |
| http://git-scm.com/course/svn.html  git init svnadmin create repo git clone url svn chekout url git add file svn add file git commit -a svn commit git pull svn update git status svn status git log svn log git rm file svn rm file git mv file svn mv file git tag -a name svn copy repo/trunk repo/tags/name git branch branch git checkout branch svn switch repo/branches/branch                                                                                                    | <pre>% makdir my_project % cd my_project % git init interval and sempty Git repository in "/my_project/.git/ % git init interval and sempty Git repository in "/my_project/.git/ % git init interval and sempty Git repository in "/my_project/.git/ % git in makdir % git add main.c % git add main.c % git add main.c  Changes to be committed: (use "git rmcached (file&gt;* to unstage)  new file: main.c % git ci -m "Add main program" [master (root-commit) ab2afdf] Add main program 1 file changed, 7 insertions() create mode 100644 main.c % git st On branch master nothing to commit, working tree clean % git log commit ab2afdfcf0eY702f1452288c83f97e6a6926e53c Author: Jan Faigl frigijffel.cvut.cz&gt; Date: Sun Dec 18 17:35:23 2016 +0100  Add main program</pre> | <ul> <li>https://gitlab.fel.cvut.cz</li> <li>You can use it the provided space for versioning sources of your semestral projects and assignments</li> <li>After the cloning the repository to your local repository         <i>You can push your changes in the local repository and pull modifications from the repository, e.g., made by other developers</i></li> <li>You can also control access to your repositories and share them with other FEL users</li></ul> |
| Jan Faigl, 2016 BE5B99CPL – Lecture 09: Version Control Systems 41 / 47                                                                                                    | Jan Faigl, 2016 BE5B99CPL – Lecture 09: Version Control Systems 42 / 47                                                                                                    | Jan Faigl, 2016 BE5B99CPL – Lecture 09: Version Control Systems 43 / 47                                                                                                    |
| Wrap-Up — What You Can Put under Version Control?  Source codes of your programs Versioning of the Third-party libraries  Even though it make more sense to version source files, i.e., text files, you can also versioning binary files, but you cannot expect a straightforward diff.  Versioning documents (text/binary) File and Directory Layout for Storing a Scientific Paper in Subversion  http://blog.plesslveb.ch/post/6628076310/file-and-directory-layout-for-storing-a-scientific You should definitely put sources of your diploma or bachelor thesis under version control  Also as a sort of backup  Even you will use it only for your thesis, TEX or LATEX should be your option.  Repository and version control as an additional "backuping"  Repository on the server may usually be located on backuped and reliable disk system.  Versioning can be used as a tool for sharing files  Be aware that files are persistent in the repository! | Summary of the Lecture                                                                                                    | Topics Discussed  An overview of history of VCSs Fundamental concepts and terminology Brief overview of existing VCSs Centralized and Distributed VCSs Subversion – commands and basic usage Git – commands and basic usage FEL GitLab Next: History of C versions and introduction to object oriented programming in C++                                                                                                    |

BE5B99CPL - Lecture 09: Version Control Systems

46 / 47 Jan Faigl, 2016

BE5B99CPL - Lecture 09: Version Control Systems

47 / 47

BE5B99CPL - Lecture 09: Version Control Systems

Jan Faigl, 2016

45 / 47 Jan Faigl, 2016